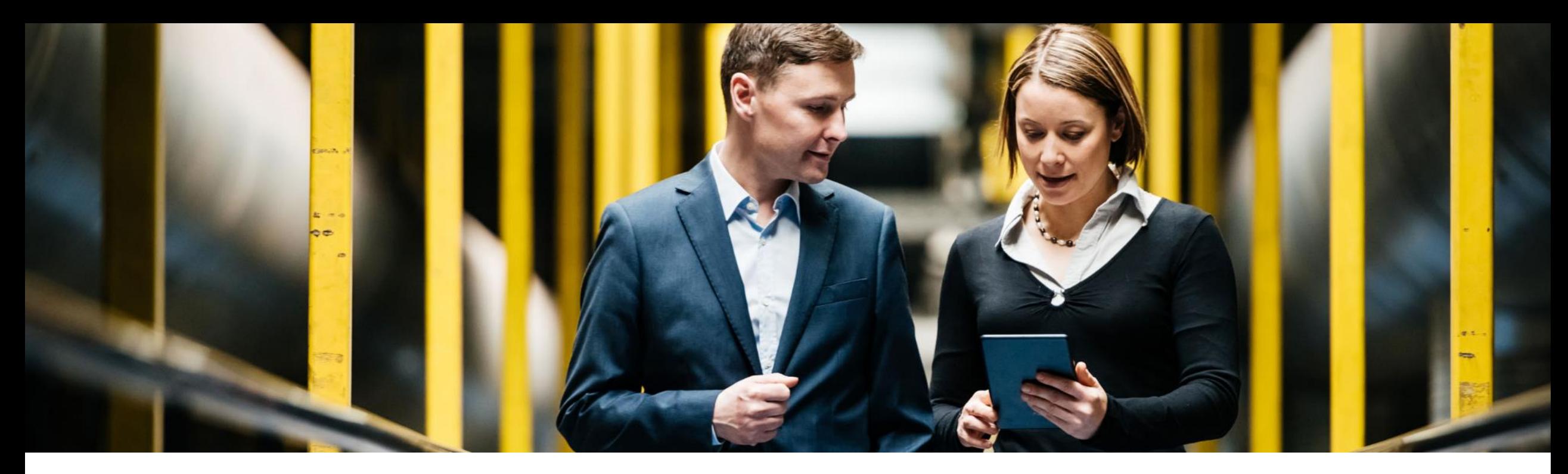

SAP Ariba

# **Feature at a Glance**

**Catalog filename-based filtering of catalog data extraction in JSON format**

Jaideep Tungare, SAP Ariba Target GA: May, 2019

CONFIDENTIAL

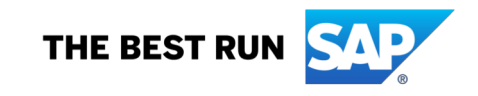

# **Feature at a Glance**

Introducing: **Catalog filename-based filtering of catalog data extraction in JSON format**

#### **Customer challenge**

Catalogs JSON extract mechanism currently supports extracting data in full and delta modes. However this results in a high payload, which affects the performance.

#### **Solution area**

### **Meet that challenge with SAP Ariba**

When extracting catalog data in JSON format from SAP Ariba Catalog, users can now request for filtered data based on specific catalog files. To filter data based on catalog filenames, one must specify a relevant value for the new CATALOGPREFIX parameter in the request from SAP SRM or another external system for catalog data extraction. Data from only those catalogs are extracted whose filename starts with the value specified as the CATALOGPREFIX.

## **Experience key benefits**

Catalog data for only the requested catalogs can be extracted using this filtering mechanism, resulting in overall lower payload in the JSON response.

## **Implementation information**

SAP Ariba Catalogs This feature is "on" by default. No action is required to utilize this feature.

#### **Prerequisites and Limitations**

This feature is applicable only to external procurement systems that integrate with SAP Ariba Catalog using OCI-based protocols.

# **Feature at a Glance**

Introducing: **Catalog filename-based filtering of catalog data extraction in JSON format**

#### **Detailed feature information**

A sample URL to punch in to SAP Ariba Catalog to extract catalog data from select catalog files is as follows:

http://host:<port>/Buyer/downloadJson/<AN\_ID>?PunchinId= <AN\_ID>&UserId=<User\_Id>&password=<pwd>&realm= <realm>&FUNCTION=downloadjson&**CATALOGPREFIX=<keyword>**

**"keyword"** should be the associated catalog file for which data needs to be extracted.